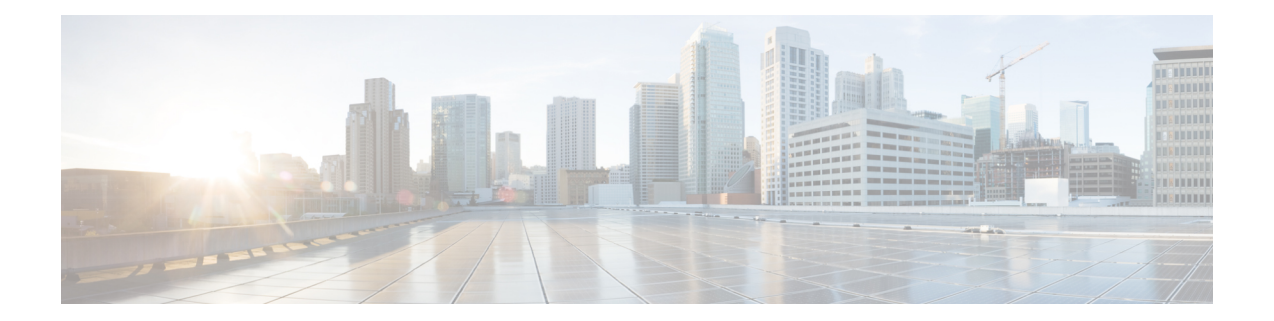

# **PPP Half-Bridge on the Cisco ASR 1000 Series Routers**

First Published: December 12, 2014

For situations in which routed network needs connectivity to a remote bridged Ethernet network, a serial or ISDN interface can be configured to function as a PPP half-bridge. The line to the remote bridge functions as a virtual Ethernetinterface, and the router's serial or ISDN interface functions as a node on the same Ethernet subnetwork as the remote network.

The PPP full-bridge sends PPP packets to the PPP half-bridge, which converts them to routed packets and forwards them to other router processes. Likewise, the PPP half-bridge converts routed packets to Ethernet bridge packets and sends them to the PPP full-bridge on the same Ethernet subnetwork.

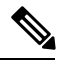

**Note** An interface cannot function as both a half-bridge and a full-bridge.

- [Prerequisites](#page-0-0) for PPP Half-Bridge on the Cisco ASR 1000 Series Routers, on page 1
- Information About PPP [Half-Bridge](#page-1-0) on the Cisco ASR 1000 Series Routers, on page 2
- [Configuration](#page-2-0) Examples for PPP Half-Bridge, on page 3
- Verifying PPP [Half-Bridge,](#page-2-1) on page 3
- Additional [References,](#page-4-0) on page 5
- Feature [Information](#page-5-0) for PPP Half-Bridge on the Cisco ASR 1000 Series Routers, on page 6

# <span id="page-0-0"></span>**Prerequisites for PPP Half-Bridge on the Cisco ASR 1000 Series Routers**

PPP encapsulation must be enabled under the interface to use PPP half-bridge on ASR 1000 Series Routers.

# <span id="page-1-0"></span>**InformationAboutPPPHalf-BridgeontheCiscoASR1000Series Routers**

The following figure shows a half-bridge configuration. The router port connecting to the bridge is configured as a serial interface to thePPPhalf-bridge. The interface functions as a virtual node on the Ethernet subnetwork on the bridge. The serial interface has an IP address associated with the Ethernet subnetwork.

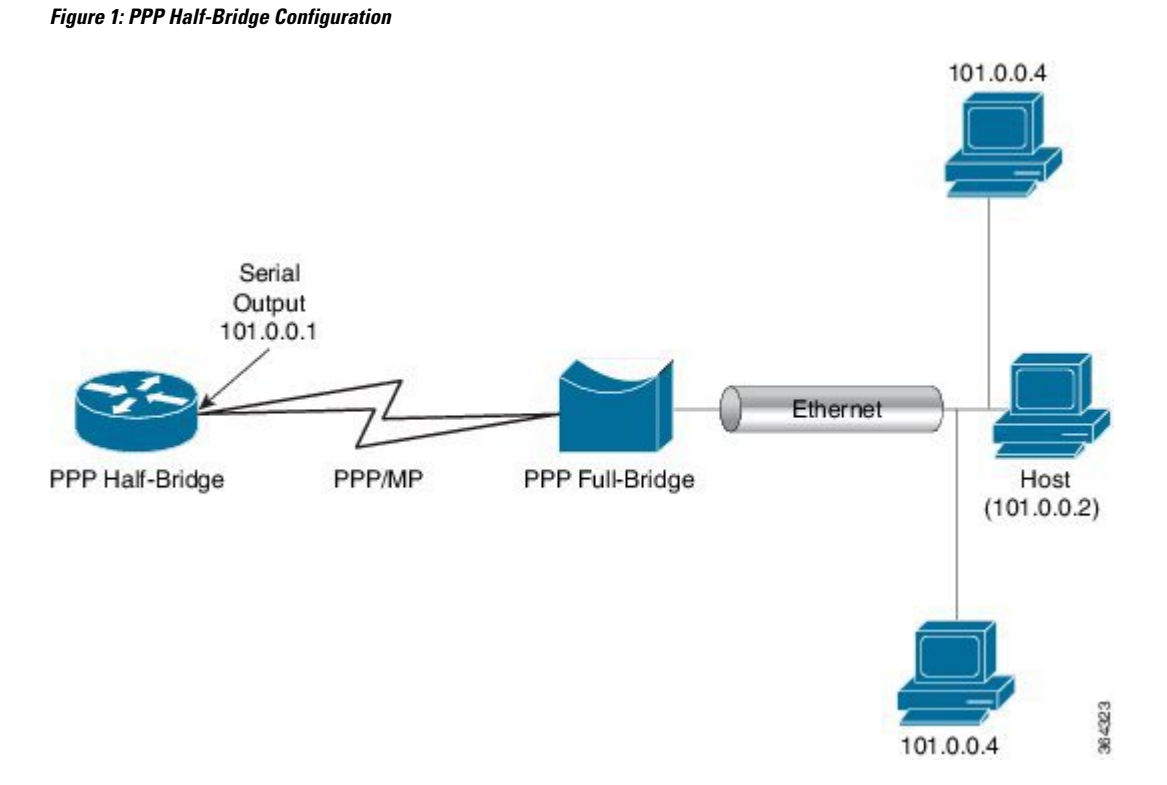

When a packet destined to the Ethernet arrives at the PPP half-bridge, it is converted to Ethernet packets, encapsulated in PPP frames, and sent on the Ethernet bridge link. The PPP full-bridge decapsulates PPP header, and forwards the Ethernet packet with bridge functionality.

In the reverse direction, PPP half-bridge extracts the Ethernet packets encapsulated in PPP frames that are received from PPP full-bridge device. The PPP half-bridge converts them to IP packets, and routes them on the Internet.

## **PPP Half-Bridge Supported Features**

PPP half-bridge supports the following interworking features:

- VRF aware PPP half bridge interface
- Multicast and VPN Multicast (IGMP V2 and V3) on the PPP half bridge interface
- Routing protocol on the PPP half bridge interface
- IPv4 on the PPP half bridge interface
- ACL on the PPP half bridge interface
- QOS on the PPP half bridge interface

• PPP authentication on the half bridge interface

## <span id="page-2-0"></span>**Configuration Examples for PPP Half-Bridge**

### **Example: Configuring PPP Half-Bridge on the Cisco ASR 1000 Series Routers**

The following example shows how to configure PPP Half-Bridge on ASR 1000 Series Routers:

```
interface Serial0/1/1:0
ip address 101.0.0.1 255.255.255.0
encapsulation ppp
ppp bridge ip
```
### **Example: Configuring PPP Full-Bridge on the Cisco 7206 Routers**

The following example shows how to emulate the bridge device.

```
no ip routing
interface Serial5/1:0
no ip address
 encapsulation ppp
bridge-group 1
interface GigabitEthernet0/2
bridge-group 1
```
## <span id="page-2-1"></span>**Verifying PPP Half-Bridge**

The commands outlined in this section can be used to verify the PPP half-bridge.

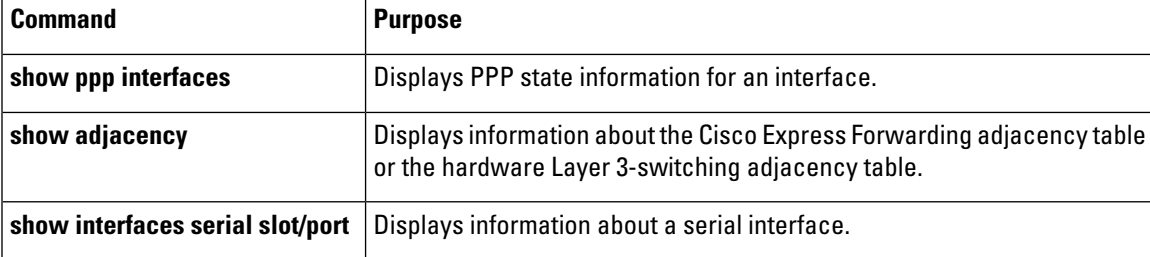

The following example displays PPP state information for an interface.

```
Router# show ppp all
Interface/ID OPEN+ Nego* Fail- Stage Peer Address Peer Name
    ------------ --------------------- -------- --------------- --------------------
Se0/1/1:0 LCP+ BCP+ LocalT 0.0.0.0
```
The following example shows the sample output for **show adjacency** command.

```
Router# show adjacency serial 0/1/1:0 detail
Protocol Interface Address
IP Serial0/1/1:0 101.0.0.2(11)
```

```
0 packets, 0 bytes
epoch 0
sourced in sev-epoch 439
Encap length 20
FF0300310001503DE53411110022BDD5
E8000800
ARP
```
The following example displays information about a serial interface.

```
Router# show interfaces serial 0/1/1:0
Serial0/1/1:0 is up, line protocol is up
 Hardware is SPA-8XCHT1/E1
  Internet address is 101.0.0.1/24
 MTU 1500 bytes, BW 1984 Kbit/sec, DLY 20000 usec,
     reliability 255/255, txload 1/255, rxload 1/255
  Encapsulation PPP, LCP Open
  Open: BCP, crc 16, loopback not set
  Keepalive set (10 sec)
 ARP type: ARPA, ARP Timeout 04:00:00
```
## **Debugging PPP Half-Bridge**

The following commands are used to debug PPP half-bridge.

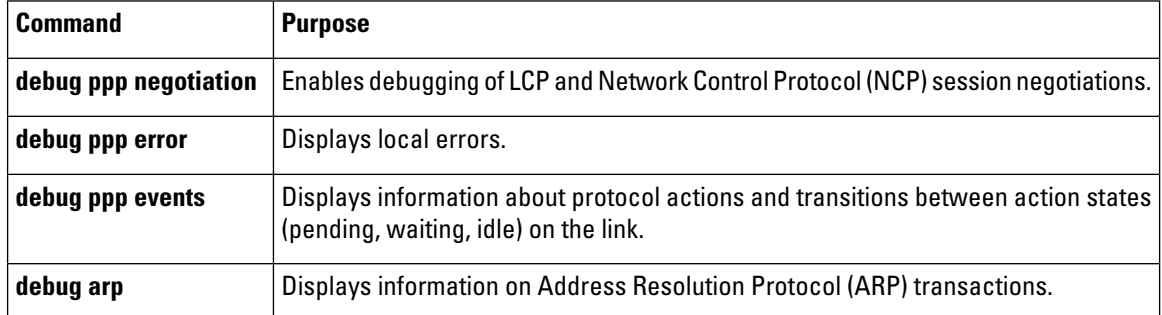

#### **Sample output for debug ppp command**

```
Router# debug ppp
Aug 6 14:36:00.021 CST: ppp827 PPP: Phase is ESTABLISHING
*Aug 6 14:36:00.021 CST: Se0/3/0:0 PPP: Using default call direction
*Aug 6 14:36:00.021 CST: Se0/3/0:0 PPP: Treating connection as a dedicated line*Aug 6
14:36:00.021 CST: Se0/3/0:0 PPP: Session handle[1900033B] Session id[827]
*Aug 6 14:36:00.021 CST: Se0/3/0:0 LCP: Event[OPEN] State[Initial to Starting]
*Aug 6 14:36:00.021 CST: Se0/3/0:0 LCP: O CONFREQ [Starting] id 1 len 10
*Aug 6 14:36:00.021 CST: Se0/3/0:0 LCP: MagicNumber 0x6B5AC045 (0x05066B5AC045)*Aug 6
14:36:00.021 CST: Se0/3/0:0 LCP: Event[UP] State[Starting to REQsent]*
```
#### **Sample output for debug arp command**

```
Router# debug arp
Aug 6 15:43:22.915 CST: IP ARP: rcvd req src 101.0.0.2 503d.e534.1111, dst 101.0.0.1
S<sub>erial0/1/1:0</sub>Aug 6 15:43:22.917 CST: IP ARP: creating entry for IP address: 101.0.0.2, hw: 503d.e534.1111
Aug 6 15:43:22.917 CST: IP ARP: sent rep src 101.0.0.1 0022.bdd5.e800, dst 101.0.0.2
503d.e534.1111 Serial0/1/1:2
```
# <span id="page-4-0"></span>**Additional References**

#### **Related Documents**

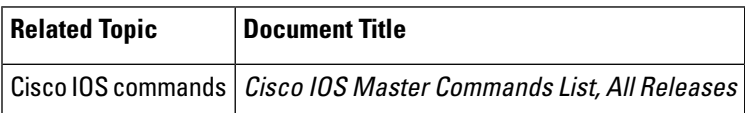

#### **Standards**

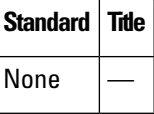

#### **MIBs**

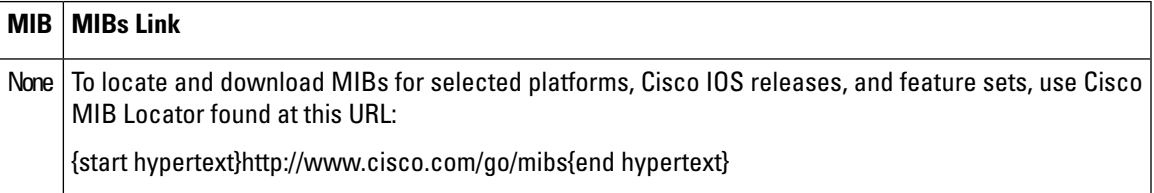

#### **RFCs**

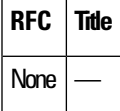

#### **Technical Assistance**

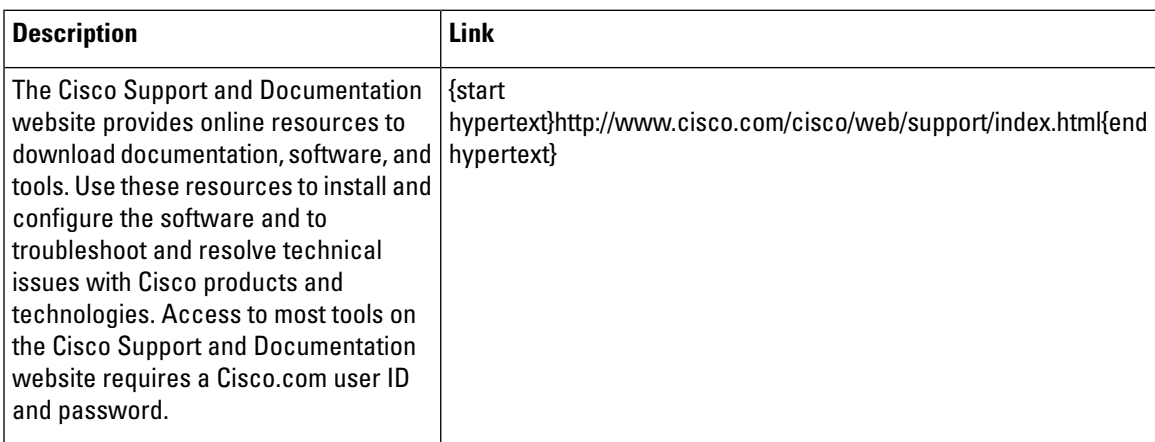

# <span id="page-5-0"></span>**Feature Information for PPP Half-Bridge on the Cisco ASR 1000 Series Routers**

{start cross reference}Table 23-1{end cross reference} lists the features in this module and provides links to specific configuration information.

Use Cisco Feature Navigator to find information about platform support and software image support. Cisco Feature Navigator enables you to determine which software images support a specific software release, feature set, or platform. To access Cisco Feature Navigator, go to{start hypertext} http://www.cisco.com/go/cfn{start hypertext}. An account on Cisco.com is not required.

{start cross reference}Table 23-1{end cross reference} lists only the software releases that support a given feature in a given software release train. Unless noted otherwise, subsequentreleases ofthat software release train also support that feature. **Note**

**Table 1: Feature Information for PPP Half-Bridge on the Cisco ASR 1000 Series Routers**

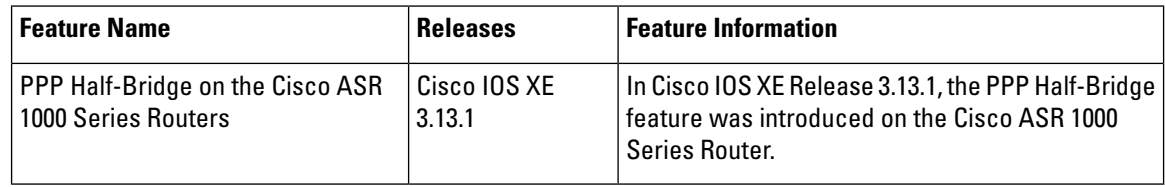